## **Indsættelse af SD-kort**

Når der installeres et almindeligt SD-kort, kan der optages på kortet uden at standse optagelsen, selv hvis optagetiden på den indbyggede hukommelse udløber.

*1* Luk LCD-skærmen.

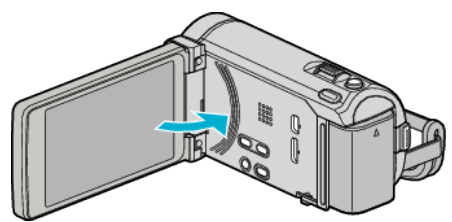

*2* Åbn dækslet.

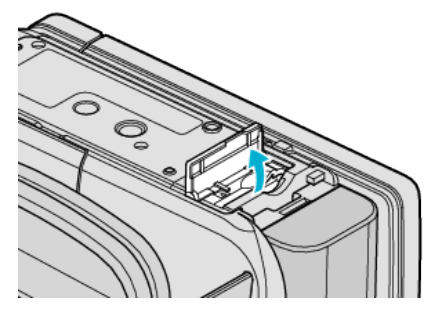

*3* Indsæt et SD-kort.

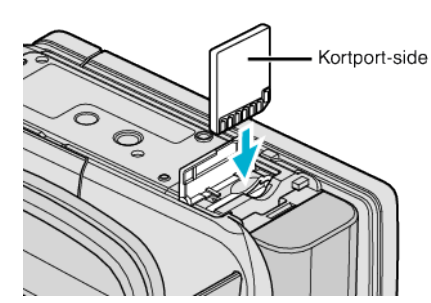

0 Indsæt med med portens forside pegende udad.

## **Advarsel**

- Sørg for ikke at indsætte kortet i den forkerte retning. Det kan skade enheden og kortet.
- 0 Sluk for apparatet, før du indsætter eller fjerner et kort.
- Rør ikke metaldelene, når du indsætter et kort.

## **BEMÆRK :**

- Når "SEAMLESS RECORDING" er indstillet på "ON", kan der optages på SD-kortet uden at standse optagelsen, selv hvis optagelsestiden på den indbyggede hukommelse udløber.
- 0 Både videoer og stillbilleder kan optages på et SD-kort. Inden brug anbefales det at du bekræfter, at SD-kortet fungerer på videoen.
- 0 For at optage på kortet er det nødvendigt at redigere medieindstillingerne. Når der ikke er noget kort tilgængeligt, så indstil medieindstillingerne til "BUILT-IN MEMORY" for at optage.
- 0 For at bruge kort der har været anvendt i andre apparater, er det nødvendigt (første gang) at formateret det med "FORMAT SD CARD" i medieindstillingerne.

## **Fjernelse af kortet**

Tryk SD-kortet ned en gang, og træk det ud af kameraet i en lige vinkel.

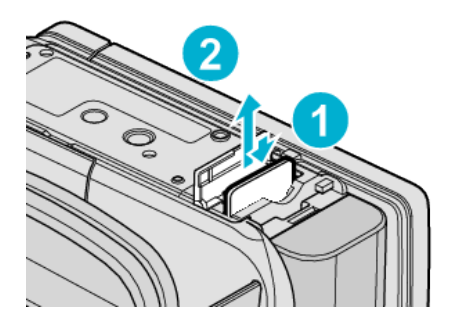